# **QGIS Application - Bug report #380 GRASS digitizing: management of categories**

*2006-11-10 07:26 AM - lami-faunalia-it -*

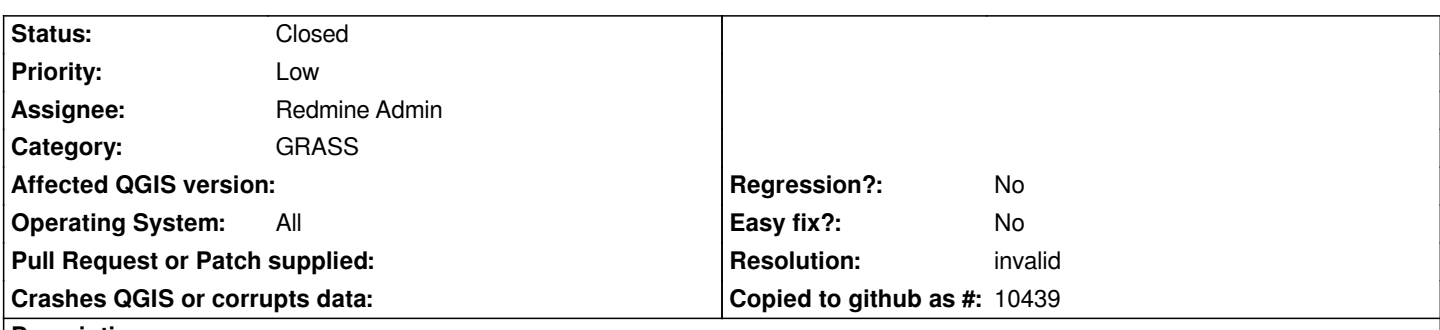

**Description**

*When digitizing a GRASS layer in QGIS, it is not possible to manage categories associated to an element, eg: it is not possible to asociate several categories to the same element, both when they are relative to the same link to a table and when they are linked to several different tables.*

*In GRASS this is possible, and it's a major strength of its data model.*

#### **History**

#### **#1 - 2006-12-12 01:35 AM - anonymous -**

*Without this function QGis hav'nt the full possibility to edit GRASS vector*

### **#2 - 2006-12-12 05:14 AM - Redmine Admin**

- *Resolution set to invalid*
- *Status changed from Open to Closed*

*Of course IT IS possible. I dont understand why this ticket was created.*

*Radim*

#### **#3 - 2006-12-12 09:19 AM - anonymous -**

*Try to add or delete several categories of several elements in a vector in the same session of editing and see if your changes are correctly recorded I see that the change are only recorded on the first element edited*

### **#4 - 2006-12-12 09:22 AM - lami-faunalia-it -**

*Sorry, the last message is mine. I forgot to sign it*

*Leonardo*

*Replying to [comment:5 anonymous]:*

*Try to add or delete several categories of several elements in a vector in the same session of editing and see if your changes are correctly recorded I see that the change are only recorded on the first element edited*

## **#5 - 2009-08-22 12:46 AM - Anonymous**

*Milestone Version 0.8 deleted*